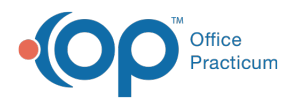

## Reconcile Medication Inventory for Dispensing Bottles

Last Modified on 11/15/2021 10:35 am EST

## **Path: Dispensing Module > Inventory tab**

## **About**

Medication Inventory discrepancies or incorrect entries (for example, if 1,000 units are entered instead of 10,000 units) are corrected from within the Dispensing Module using the Reconcile Medication functionality.

## Reconcile Medication Inventory

- 1. Navigate to the Inventory tab of the Dispensing Module following the path above.
- 2. In the Reconcile Medication section, use the **Bottle** drop-down to select the bottle you'd like to reconcile.

**Note**: In order for the bottle to show as an option to select, it must have been opened first in Bottle/Med Management.

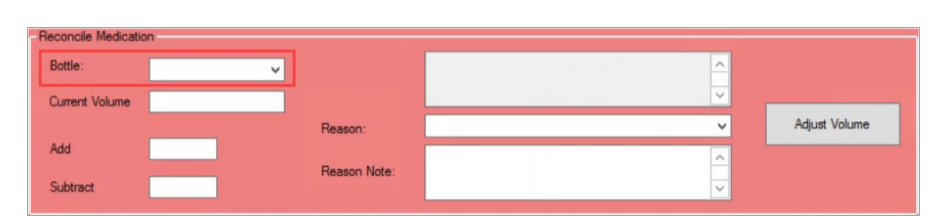

3. Once the bottle is selected, the amount listed in the system is displayed along with any other notes that were first entered in with the inventory. In the **Current Volume** field, enter the volume you want to change the inventory to.

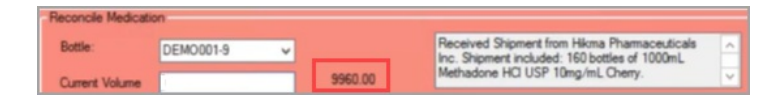

- 4. From the **Reason** drop-down, select a reason for the adjustment.
- 5. (Optional) Enter a **Reason Note**.
- 6. Click the **Adjust Volume** button.

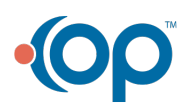